# **HOW TO COMMUNICATE WITH KIN KORA STATE SCHOOL**

### **By connecting to all three of these you will never miss an important message**

#### **QParents**

Is an online portal that provides parents with secure access to their child's student details.

Anywhere, anytime, you can: View and update attendance and student details View and download report cards, timetables and invoices Make payments on line View other important information

#### **FACEBOOK**

Go to the [Kin Kora State School Facebook page](https://www.facebook.com/KinKoraSS) Click on the Like button (The thumbs up icon) and you will start following Kin Kora State School

#### **NEWSLETTER**

To subscribe for the newsletter go to [www.kinkorass.eq.edu.au](http://www.kinkorass.eq.edu.au/) Scroll down and click on "[School Newsletter link](https://kinkorass.schoolzineplus.com/newsletter/archive)" which takes you to the Schoolzine site and click on Subscribe to Newsletter.

\_\_\_\_\_\_\_\_\_\_\_\_\_\_\_\_\_\_\_\_\_\_\_\_\_\_\_\_\_\_\_\_\_\_\_\_\_\_\_\_\_\_\_\_\_\_\_\_\_\_\_\_\_\_\_\_\_\_\_\_\_\_\_\_\_\_\_\_\_\_\_\_\_\_\_\_\_\_\_\_\_\_\_\_\_\_\_\_\_\_\_\_\_

## **HAVE YOU JOINED**

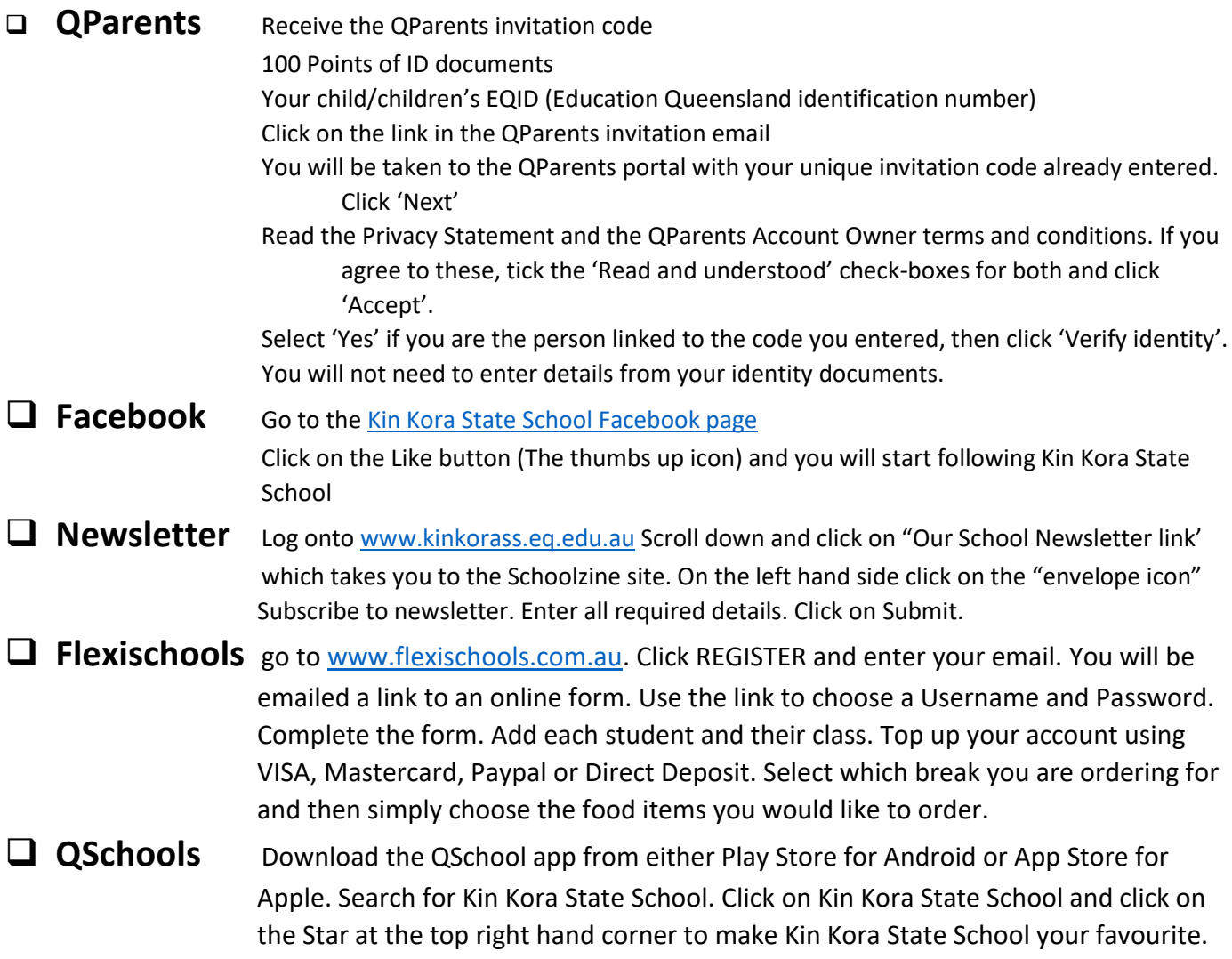

G:\Coredata\Office\KKSS School Webpage\2020\HOW TO COMMUNICATE WITH KIN KORA STATE SCHOOL.docx